**Instytut Fizyki Doświadczalnej** Wydział Matematyki, Fizyki i Informatyki UNIWERSYTET GDAŃSKI

# Efekt Halla w domieszkowanym germanie typu p i typu n (wersja z Cobrą)

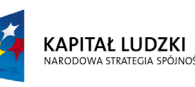

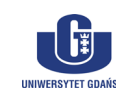

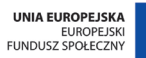

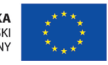

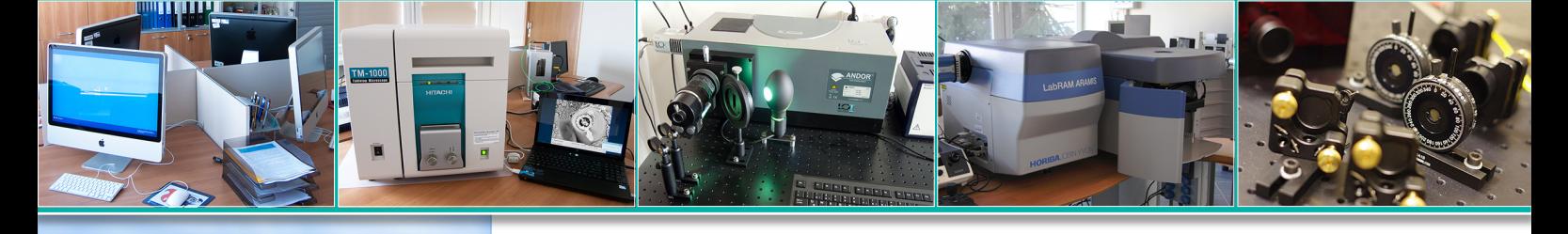

**DLF** 

**DYDAKTYCZNE LABORATORIUM** 

**FIZYCZNE** 

<span id="page-0-0"></span>**Ćwiczenie 25** 

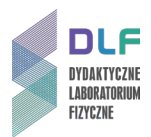

### **I. Zagadnienia do opracowania.**

- 1. Podstawy teorii pasmowej.
- 2. Klasyfikacja ciał stałych w oparciu o teorię pasmową.
- 3. Półprzewodniki samoistne i domieszkowe.
- 4. Przewodnictwo elektryczne i przewodnictwo cieplne półprzewodników.
- 5. Efekt Halla i jego zastosowanie.
- 6. Stała Halla, przewodność materiału, koncentracja i ruchliwość nośników ładunku.
- 7. Budowa i zastosowanie hallotronów.

### **II. Zadania doświadczalne.**

- 1. Zapoznać się z układem pomiarowym zamieszczonym na *Zdjęciu 1* oraz wskazówkami dotyczącymi jego obsługi opisanymi w *Dodatku*. Moduł pomiarowy (1) wskazany przez prowadzącego ćwiczenie umieścić pomiędzy nabiegunnikami elektromagnesu (3).
- 2. Włączyć zasilanie modułu pomiarowego Cobra 3 (4 na *Zdjęciu 1*) oraz uruchomić na komputerze program Phywe measure 4.
- 3. Włożyć sondę teslomierza (5) do modułu pomiarowego (1) z badanym hallotronem.

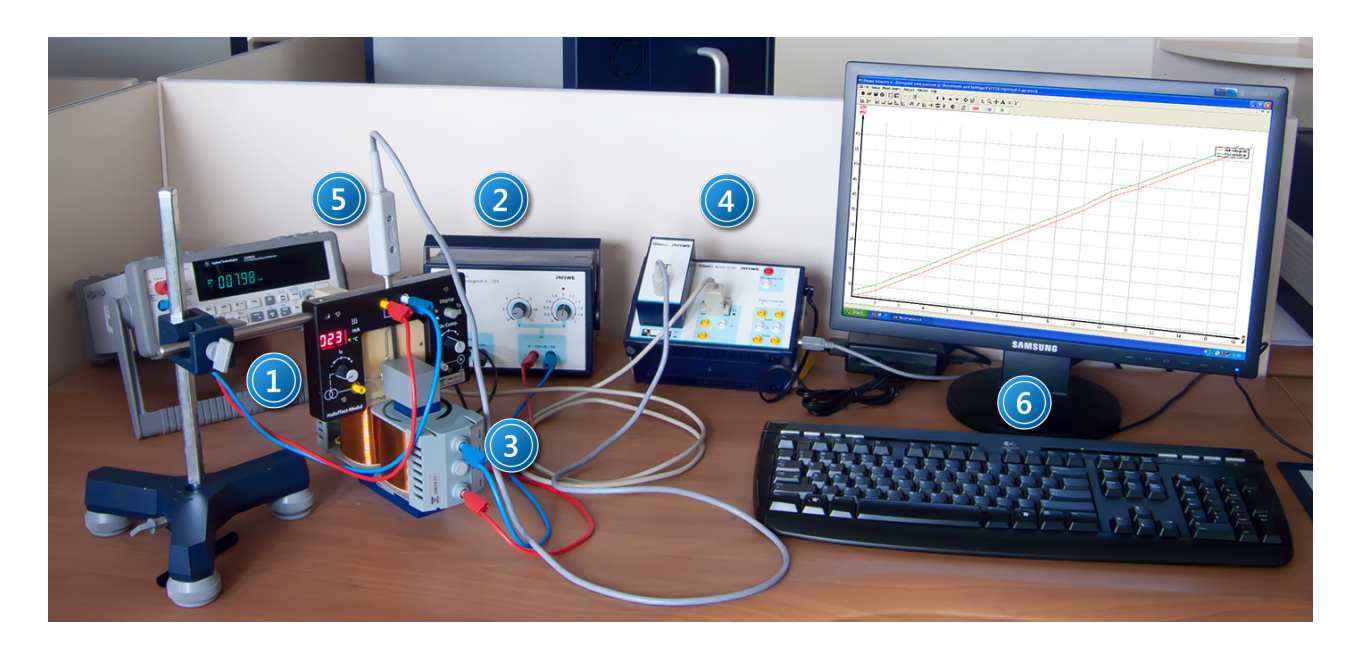

*Zdjęcie 1. Zestaw pomiarowy do badania efektu Halla: 1 – moduł pomiarowy z hallotronem; 2 – zasilacz elektromagnesu oraz modułów; 3 – elektromagnes; 4 – moduł urządzenia sterującego pomiarami (Cobra 3); 5 – sonda teslomierza; 6 – zestaw komputerowy.*

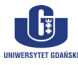

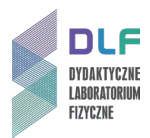

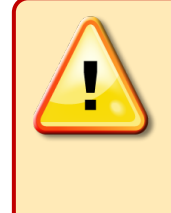

## **UWAGA!**

Sondę teslomierza (5) należy umieścić w module pomiarowym (1), zachowując szczególną ostrożność, aby nie uległa ona deformacji lub zniszczeniu!

- 4. Skompensować napięcia Halla  $U_H$  zgodnie z instrukcją w *Dodatku*.
- 5. Wykonać pomiary napięcia Halla *UH* oraz napięcia *Up* na próbce w funkcji prądu sterującego *I*. Otrzymane wyniki przedstawić na wykresach  $U_H = f(l)$  oraz  $U = f(l)$ . Nanieść niepewności pomiarowe odpowiednich wielkości fizycznych.
- 6. Wykonać pomiary napięcia  $U_p$  oraz  $U_H$  w funkcji indukcji magnetycznej *B* tj.  $U_p = f(B)$ ;  $U_H$  = *f(B).*

Wykonać wykres zależności względnej zmiany oporu elektrycznego (R-R<sub>0</sub>)/R<sub>0</sub> = f(B).

Obliczyć przewodność właściwą próbki korzystając z zależności *σ<sup>w</sup> = l/(R0\*A),* gdzie *l* = 20 mm,  $A = 10$  mm<sup>2</sup>.

Wykonać wykres zależności  $U_H = f(B)$ .

Korzystając z metody regresji liniowej wyznaczyć wartość stałej Halla R<sub>H</sub> (grubość próbki wynosi  $d = 1$  mm).

Obliczyć koncentrację n oraz ruchliwość ładunków μ.

- 7. Zmierzyć napięcie na próbce  $U_p$  oraz napięcie Halla  $U_H$  w funkcji temperatury *T.* Wykonać wykres zależności  $U_H = f(T)$ . Na wykresie nanieść niepewności pomiarowe odpowiednich wielkości fizycznych. Wykonać wykres zależności ln*(1/Up) = f(1/T)* (*T* w skali Kelvina). Korzystając z metody regresji liniowej (*lnσ = lnσ<sup>0</sup> + (Eg/2kB)·T-<sup>1</sup>* ) wyznaczyć wielkość przerwy energetycznej *Eg* ( *kB* - stała Boltzmanna; przewodność *σ = 1/Up ).*
- 8. Zmierzyć napięcie *Up* na próbce z czystym germanem w funkcji temperatury *T.* Wykonać wykres zależności ln*(1/Up) = f(1/T)*. Korzystając z metody regresji liniowej wyznaczyć wielkość przerwy energetycznej. Porównać i omówić otrzymane wyniki dotyczące wielkości przerwy energetycznej dla czystego oraz dla domieszkowanego germanu.

### **III. Zestaw przyrządów.**

- 1. Trzy moduły z hallotronami.
- 2. Elektromagnes.
- 3. Zasilacz elektromagnesu oraz modułów.
- 4. Moduł urządzenia sterującego pomiarami (Cobra 3).
- 5. Sonda teslomierza.
- 6. Zestaw komputerowy.

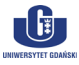

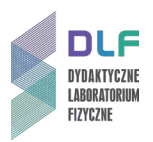

### **IV. Literatura.**

- 1. Z. Kleszczewski "*Podstawy fizyczne elektroniki ciała stałego*", Wydawnictwo Politechniki Śląskiej, Gliwice 2000.
- 2. Ch. Kittel *"Wstęp do fizyki ciała stałego"*, PWN, Warszawa 1999.
- 3. A. Van der Ziel *"Podstawy fizyczne elektroniki ciała stałego"*, WNT, Warszawa 1980.
- 4. W. Ashcroft *"Fizyka ciała stałego"*, PWN, Warszawa 1986.
- 5. K. V. Szalimowa *"Fizyka półprzewodników"*, PWN, Warszawa 1974,
- 6. A. Kobus, J. Tuszyński *"Hallotrony i ich zastosowanie"*, WNT, Warszawa 1965.
- 7. W. Giriat *"Hallotrony: zastosowanie zjawiska Halla w technice"*, PWN, Warszawa 1961.
- 8. Ch. Kittel *"Introduction to Solid State Physics"*, John Wiley & Sons, 2004.
- 9. W. Ashcroft *"Solid State Physics"*, Saunders College, Philadelphia 1976.
- 10. K. Lark–Horovitz, Vivian A. Johnson *"Solid State Physics. Pt. B, Electrical, Magnetic, and Optical Properties"*, London: Academic Press, New York 1959.
- 11. PHYWE *"Laboratory Experiments Physics"*, 2010, [www.phywe.com](http://www.phywe.com/) .
- 12. A.P. Arya *"Fundamentals of Atomic Physics"*, Allyn & Bacon, Inc. Boston 1971.

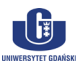

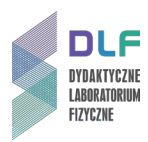

### **Dodatek**

#### Wskazówki dotyczące wykonania pomiarów

Odczytu wszystkich mierzonych wielkości tj. wartość prądu sterującego I<sub>p</sub>, indukcji pola magnetycznego *B,* napięcia Halla *UH*, napięcia wzdłuż próbki *Up* oraz temperatury *T* dokonywać na komputerze, przy użyciu programu *Phywe measure 4*.

Wielkości mierzone w wybranym pomiarze należy zaznaczyć w oknie "Kanały pomiar". Zmienną w funkcji, której dokonujemy pomiaru, wybrać w zakładce "Rekord X".

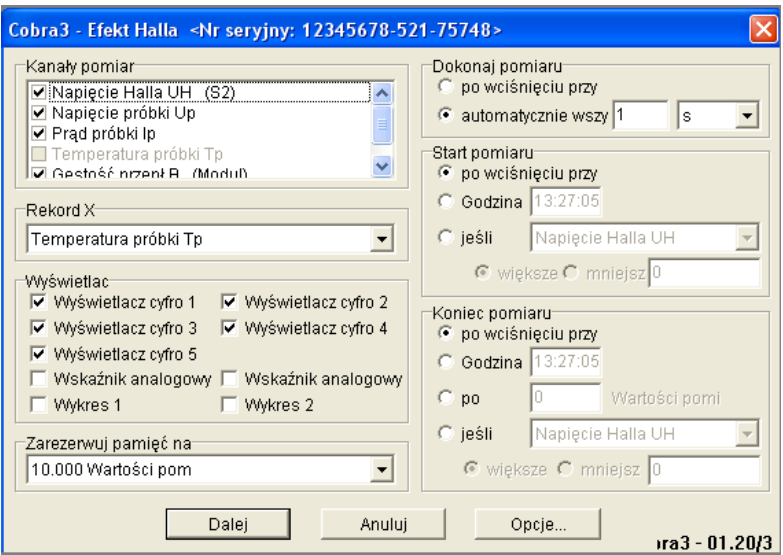

*Rysunek 1. Widok okna startowego programu pomiarowego.*

Wskazówka **Dane należy eksportować po każdym pomiarze w formie pliku tekstowego. W tym celu należy wybrać w zakładce** *measurement* **polecenie** *export data***, następnie wybrać destination-** *save to file* **oraz format-***export as a number***.**

**Ad. Zad. II. 3.**

Dokonać kompensacji napięcia Halla *UH*. W tym celu w oknie pomiarowym (*Rysunek 1*) należy wybrać: *Kanały pomiarowe – Napięcie Halla UH, Rekord X –Prąd próbki IP, Wyświetlać – Wyświetlacze cyfrowe 1-5, Dokonaj pomiaru – automatycznie wszystkie* 1 s.

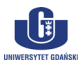

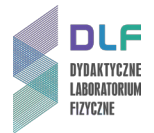

Start pomiaru – po wciśnięciu przycisku,

Koniec pomiaru – po wciśnięciu przycisku.

Po wciśnięciu przycisku *Dalej* należy dokonać kompensacji napięcia Halla *UH* przy użyciu pokrętła znajdującego się po prawej stronie modułu pomiarowego (*1 na Zdjęciu 1*) przy natężeniu prądu

*I* = 0 A oraz indukcji pola magnetycznego *B* = 0 T.

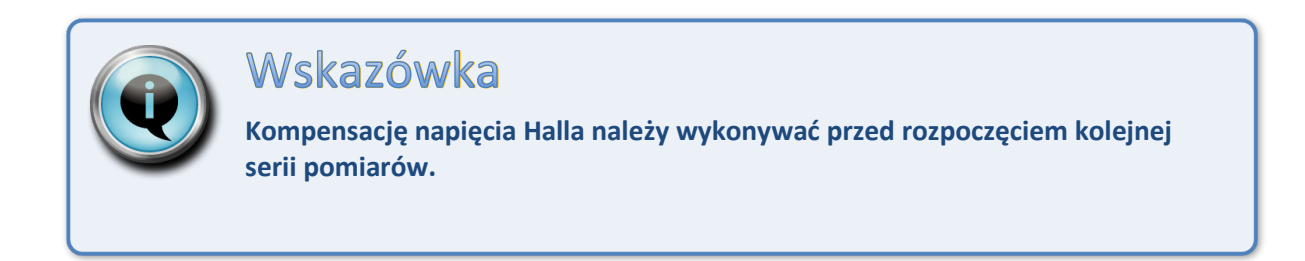

### **Ad. Zad. II. 4.**

Zbadać zależność napięcia Halla *UH* oraz napięcia na próbce *Up* od zmian wartości natężenia prądu sterującego próbką *I<sub>P</sub>* w zakresie od -30 mA do 30 mA w odstępach co 5 mA przy stałej wartości indukcji magnetycznej B = 250 mT.

W oknie pomiarowym (*Rysunek 1*) należy wybrać:

*Kanały pomiarowe – Napięcie Halla UH, Napięcie na próbce UP, Gęstość przepływu B,*

*Rekord X – Prąd próbki IP,* 

Pomiary przeprowadzić korzystając z funkcji próbkowania po naciśnięciu klawisza (*Dokonaj pomiaru – po wciśnięciu przycisku*).

Do zmiany natężenie prądu sterującego *I* służy pokrętło po lewej stronie modułu pomiarowego  $(1).$ 

Wartość indukcji pola magnetycznego *B*, odczytywaną w programie *Phywe measure 4* należy ustalić poprzez odpowiedni dobór napięcia i natężenia na zasilaczu (2).

### **Ad. Zad. II. 5.**

Zbadać zależność napięcia na próbce *Up* oraz napięcia Halla *UH* od zmian wartości indukcji pola magnetycznego *B* w zakresie od 0 do 300 mT z krokiem 20 mT przy stałym prądzie sterującym *I* = 30 mA.

W oknie pomiarowym (*Rysunek 1*) należy wybrać:

*Kanały pomiarowe – Napięcie Halla U<sub>H</sub></sub>, Napięcie na próbce U<sub>P</sub> Prąd próbki I<sub>P</sub>,* 

*Rekord X – Gęstość przepływu (B).*

Pomiary przeprowadzić korzystając z funkcji próbkowania po naciśnięciu klawisza (*Dokonaj pomiaru – po wciśnięciu przycisku*).

**Ad. Zad. II. 6.**

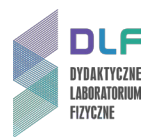

Zbadać zależność napięcia na próbce  $U_p$  oraz napięcie Halla  $U_H$  od zmian temperatury w zakresie od temperatury pokojowej tzn. około 20 °C do 140 °C. Pomiary wykonać przy stałym prądzie sterującym *I* = 30 mA oraz indukcji pola magnetycznego *B* = 300 mT.

W oknie pomiarowym (*Rysunek 1*) należy wybrać:

*Kanały pomiarowe – Napięcie Halla U<sub>H</sub>, Napięcie na próbce U<sub>P,</sub> Gęstość przepływu B, Prąd próbki IP,*

*Rekord X –Temperatura próbki (Tp).*

Pomiary przeprowadzić korzystając z funkcji próbkowania co 1 s (*Dokonaj pomiaru – automatycznie wszystkie 1 s*).

Po włączeniu pomiaru, w programie sterującym należy włączyć cewkę ogrzewającą próbkę za pomocą włącznika *on/off* na tylnej ściance modułu pomiarowego.

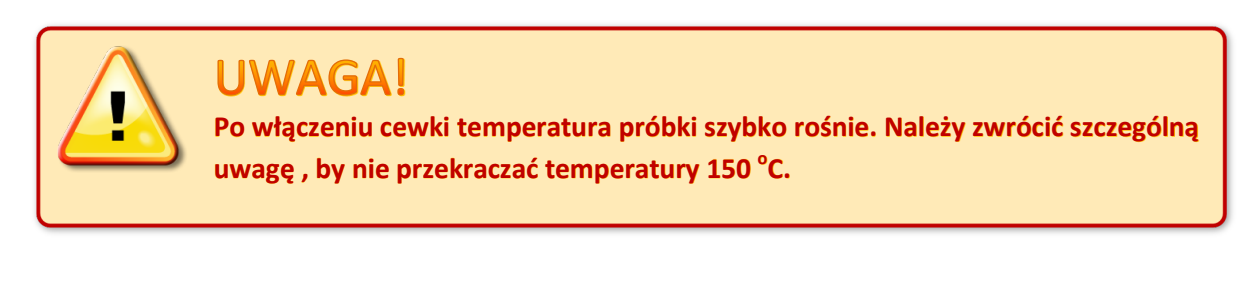

Po osiągnięciu temperatury 140°C należy wyłączyć cewkę oraz zatrzymać pomiar.

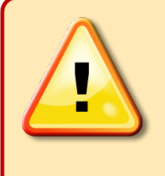

### **UWAGA!**

**Przy pomiarach z użyciem cewki grzewczej, do 5 minut po wyłączeniu cewki należy zachować szczególną ostrożność przy obsłudze modułu pomiarowego (1). Dotknięcie płytki z hallotronem w tym czasie grozi poparzeniem.** 

**Ad. Zad. II. 7.**

Na próbce z czystym germanem zbadać zależność napięcia na próbce *Up* od zmian temperatury w zakresie od temperatury pokojowej czyli od około 20 °C do 140 °C. Pomiary wykonać przy stałym prądzie sterującym *I* = 10 mA oraz indukcji pola magnetycznego *B* = 300 mT.

Pomiar wykonać zgodnie ze wskazówkami dotyczącymi poprzedniego pomiaru ( **Ad. Zad. II. 6.**).

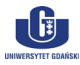